## STUDENTS ACHIEVE - PARENT PORTAL

This fall, all South East Cornerstone schools moved to a new reporting tool, **Students Achieve**, for all students and classes in Grades 1 through 9, called **Students Achieve**. Students Achieve is specifically designed to report on a student's achievement of individual course outcomes, the method of assessment and reporting that South East Cornerstone adopted several years ago.

Parents and guardians now have access to the **Student Achieve Parent Portal** to view their child's progress, just as you have been able to do so in the past through **Home Logic**. In fact, you will continue to use Home Logic to access the records of all of your children, from Grades  $1 - 12$ , though this single site.

## HOW TO ACCESS THE PARENT PORTAL

- 1. If you have not already done so, create a Home Logic account. You'll find instructions provided on a separate handout.
	- Contact your local school if you have forgotten your Home Logic login. Your school administrative assistant will be happy to help.
- 2. Log into **Home Logic** from our newly redesigned school website:

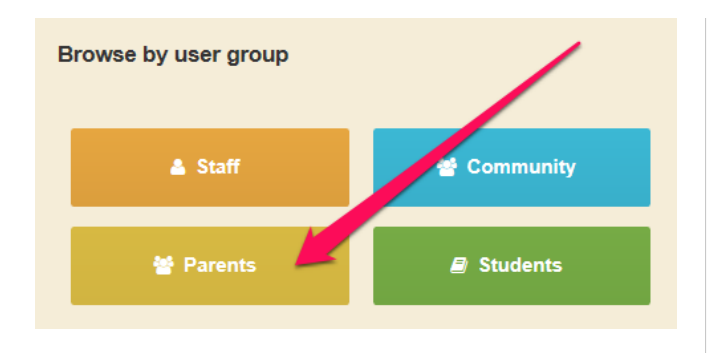

Or type in the direct link to Home Logic:

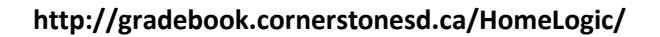

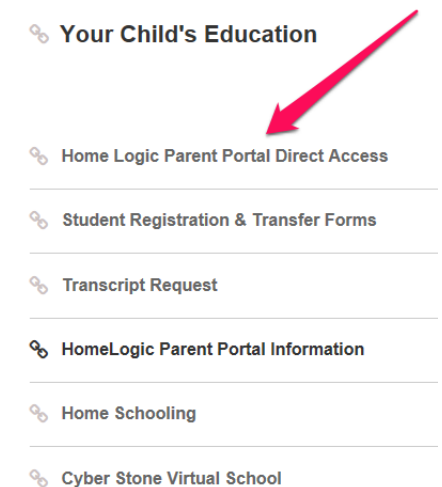

3. After logging into Home Logic, you'll find the link to the Grade 1-9 Students Achieve Parent Portal in the navigation section found on the left of the screen

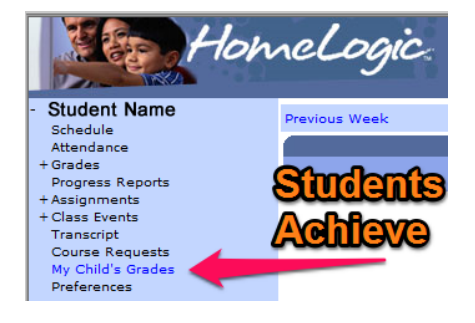

## QUICK START GUIDE TO USING THE STUDENTS ACHIEVE PARENT PORTAL

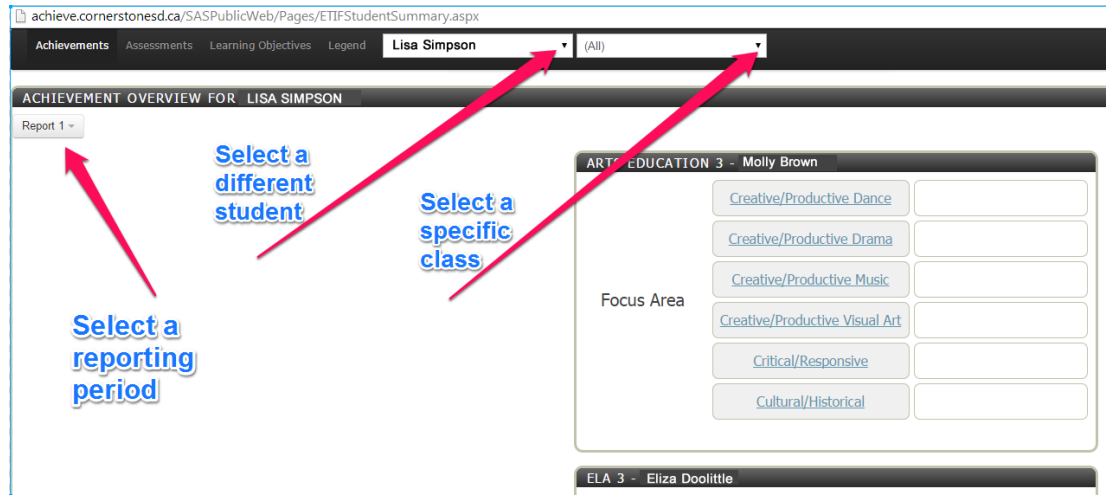

The Parent Portal opens on the Achievement Overview screen.

There are different ways to move around the Parent Portal, but the menu items at the top is one way to get to all areas. What you will find at each:

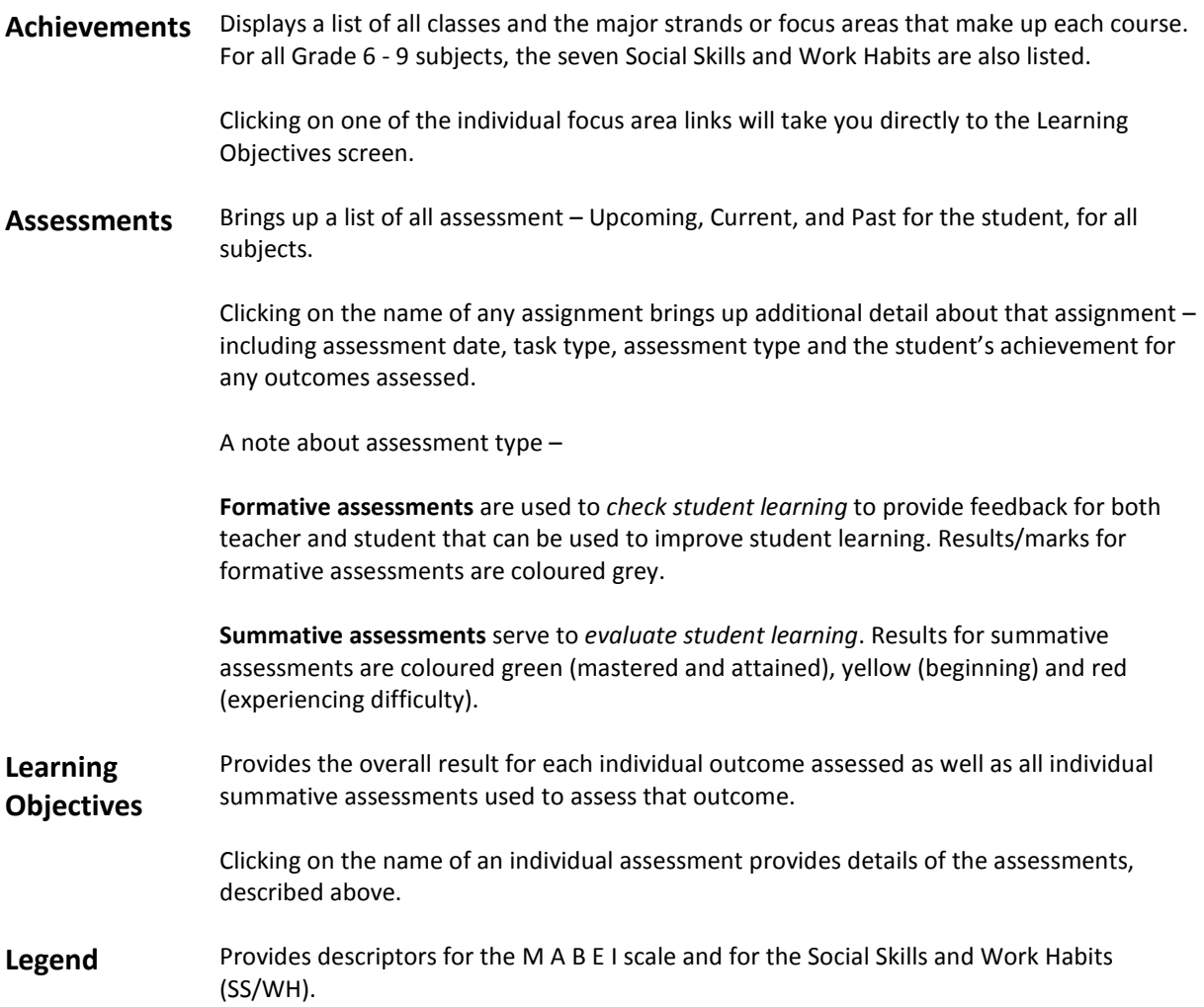